### **BUREAUTIQUE – COORDINATION DU TRAVAIL DE BUREAU**

**Attestation d'études collégiales**

**Formation à temps plein de jour**

**Mode hybride**

**Taux de placement en emploi excellent**

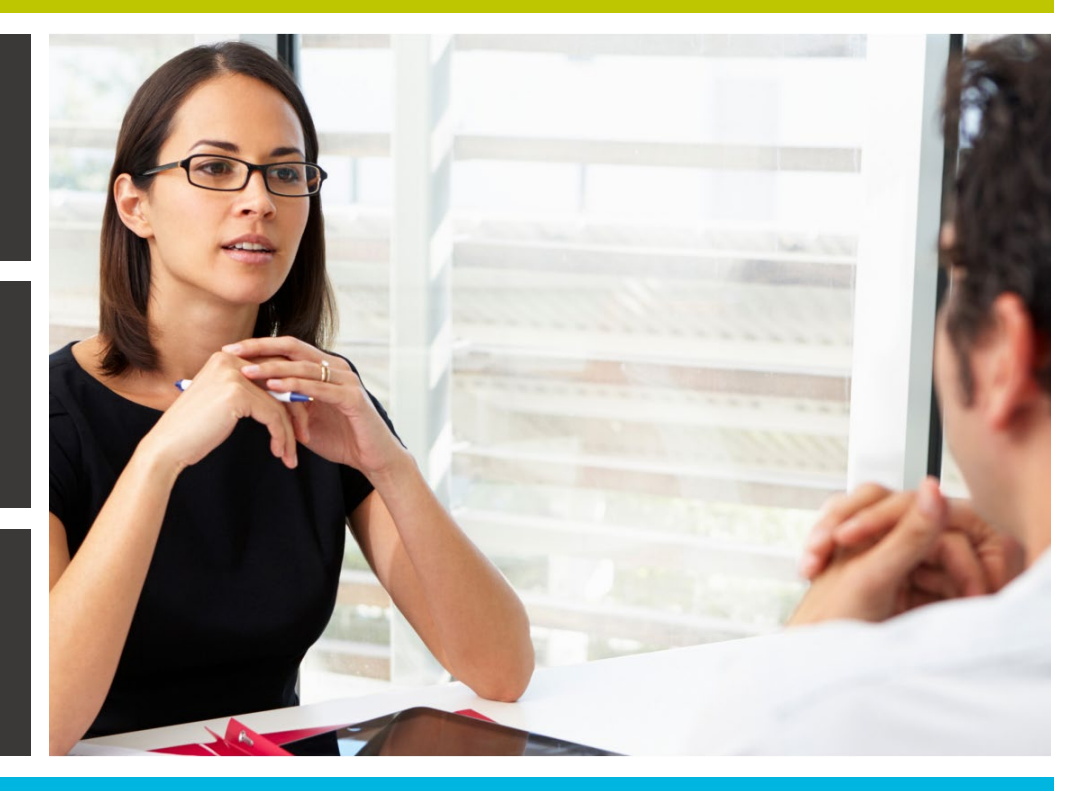

**Groupe 932 - ouvert à tous**

### **CAHIER D'INFORMATION**

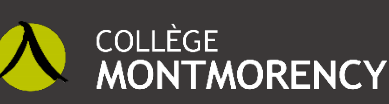

Direction de la formation continue et des services aux entreprises

### **NOUS JOINDRE**

1545, Le Corbusier (2e étage) **Laval (Québec) H7S 2K6 Local G-2140**

*www.fcontinue.qc.ca* **accueilcfc@cmontmorency.qc.ca**

## **TABLE DES MATIÈRES**

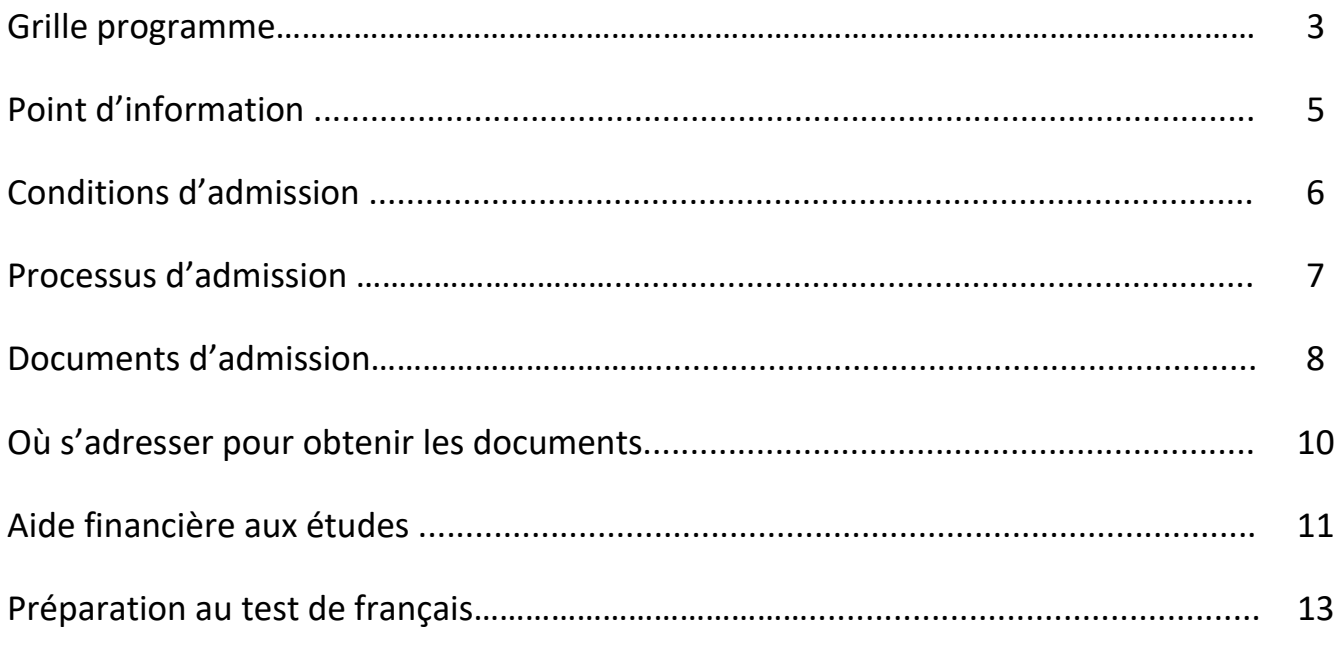

### **GRILLE PROGRAMME**

#### **BUREAUTIQUE – COORDINATION DU TRAVAIL DE BUREAU – LCE.5S GROUPE 932**

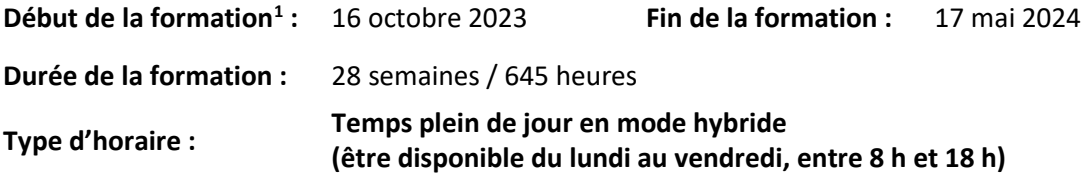

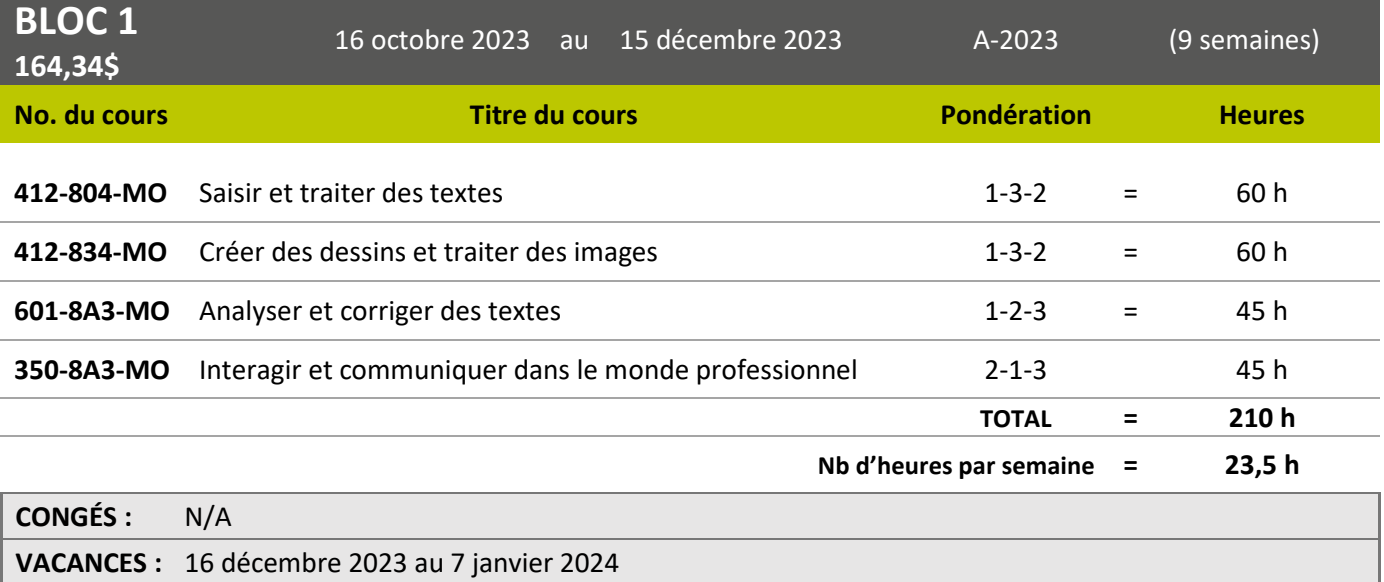

<span id="page-2-0"></span>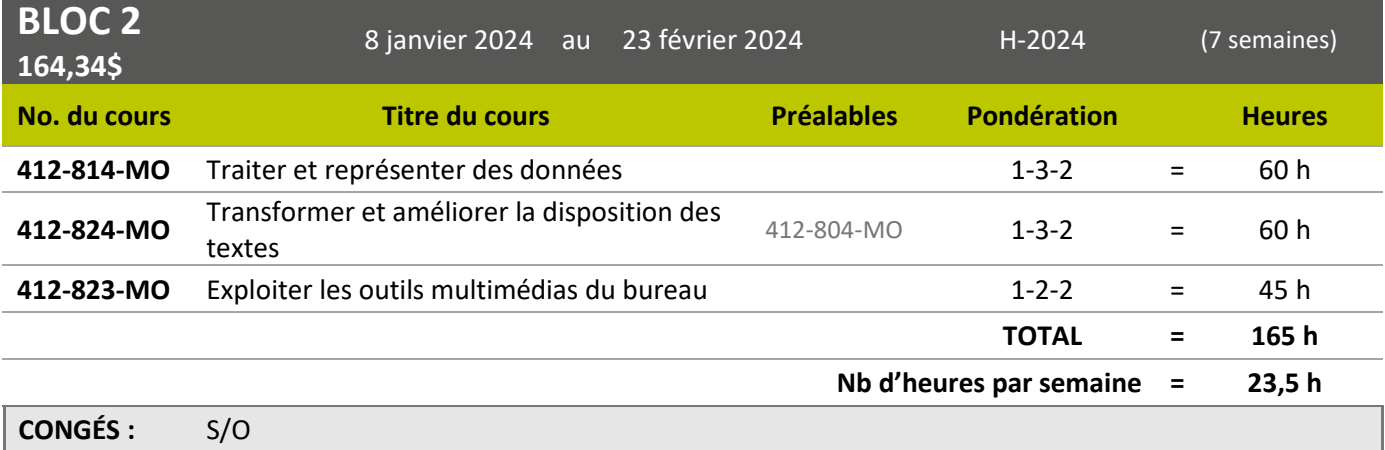

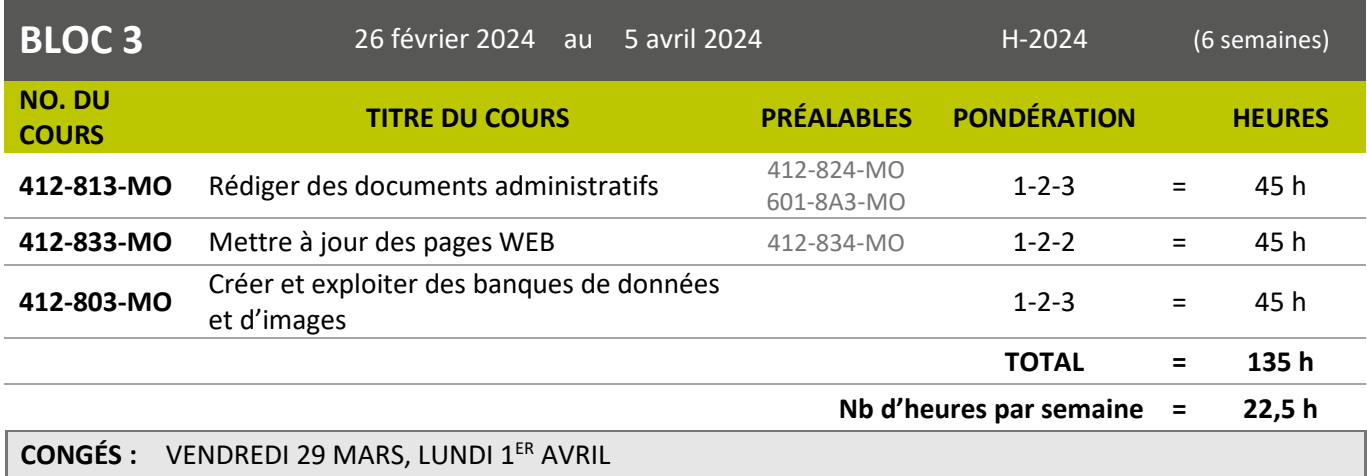

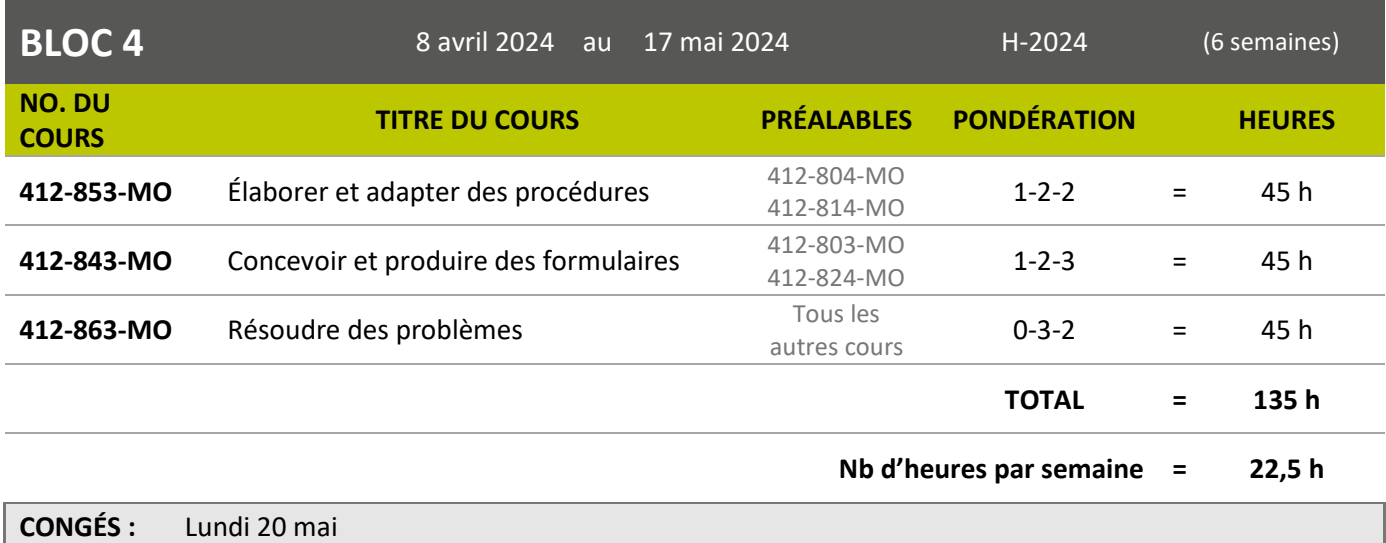

## **POINT D'INFORMATION**

Cette formation sera offerte en mode hybride (en présence et à distance) à l'automne 2023.

Dans le cadre de cette formation, vous devez avoir accès à un ordinateur personnel (à jour) muni d'une caméra, d'un micro et d'une connexion internet haute vitesse afin de suivre la formation et effectuer vos travaux. Il est recommandé d'avoir un 2<sup>e</sup> écran pour faciliter votre travail.

Le Collège Montmorency utilise l'environnement **Windows**, et la suite *Microsoft 365* vous est offerte gratuitement le temps de votre formation. Cependant, pour une utilisation optimale de ces outils, il est préférable d'avoir un ordinateur qui fonctionne sous ce même environnement. Les ordinateurs de type *Chromebook* et *Apple* ainsi que les tablettes et les cellulaires ne vous permettront pas d'utiliser adéquatement toutes les fonctionnalités de la suite *Microsoft 365* et ne sont donc pas recommandés.

Déroulement :

- Il y aura des cours selon un horaire établi quelques jours avant le début de chaque bloc de cours.
- Vous devez être disponible entre **8 h 00 et 18 h 00 du lundi au vendredi**.
- Les enseignants déposeront un plan de cours sur le portail des étudiants avec un calendrier des activités d'enseignement et d'évaluation.

### **CONDITIONS D'ADMISSION**

#### **Conditions générales d'admission**

- Être âgé de 18 ans ou plus
- Détenir un diplôme d'études professionnelles (DEP) OU
- détenir un diplôme d'études secondaires (DES) ou une formation jugée suffisante par le collège ET :
	- o Pendant au moins deux sessions consécutives :
		- avoir interrompu ses études à temps plein, ou
		- avoir poursuivi des études postsecondaires à temps plein, ou
		- avoir interrompu ses études à temps plein pendant une session et poursuivi des études postsecondaires à temps plein pendant une session

#### **Frais de formation**

- Ouverture de dossier : 30,00 \$ (non-remboursable)
- Total des frais de programme (excluant le matériel) : 164,34 \$ par session
- Matériel et volumes (approximativement) : 450,00 \$[2](#page-5-0)

#### **Processus d'inscription**

- Participer à la séance d'information en ligne (facultatif, mais recommandable).
- Déposer votre dossier de candidature via le SRAM (procédure à la page suivante) :
	- o Joindre tous les documents requis;
	- o Joindre le paiement pour l'ouverture du dossier.
- Faire le test de français écrit.
- Entrevue avec le conseiller pédagogique.

<span id="page-5-0"></span><sup>2</sup> *\*Prix approximatif de la session n'incluant pas les frais de matériel. Les prix sont sujets à changement sans préavis.*

## **PROCESSUS D'ADMISSION**

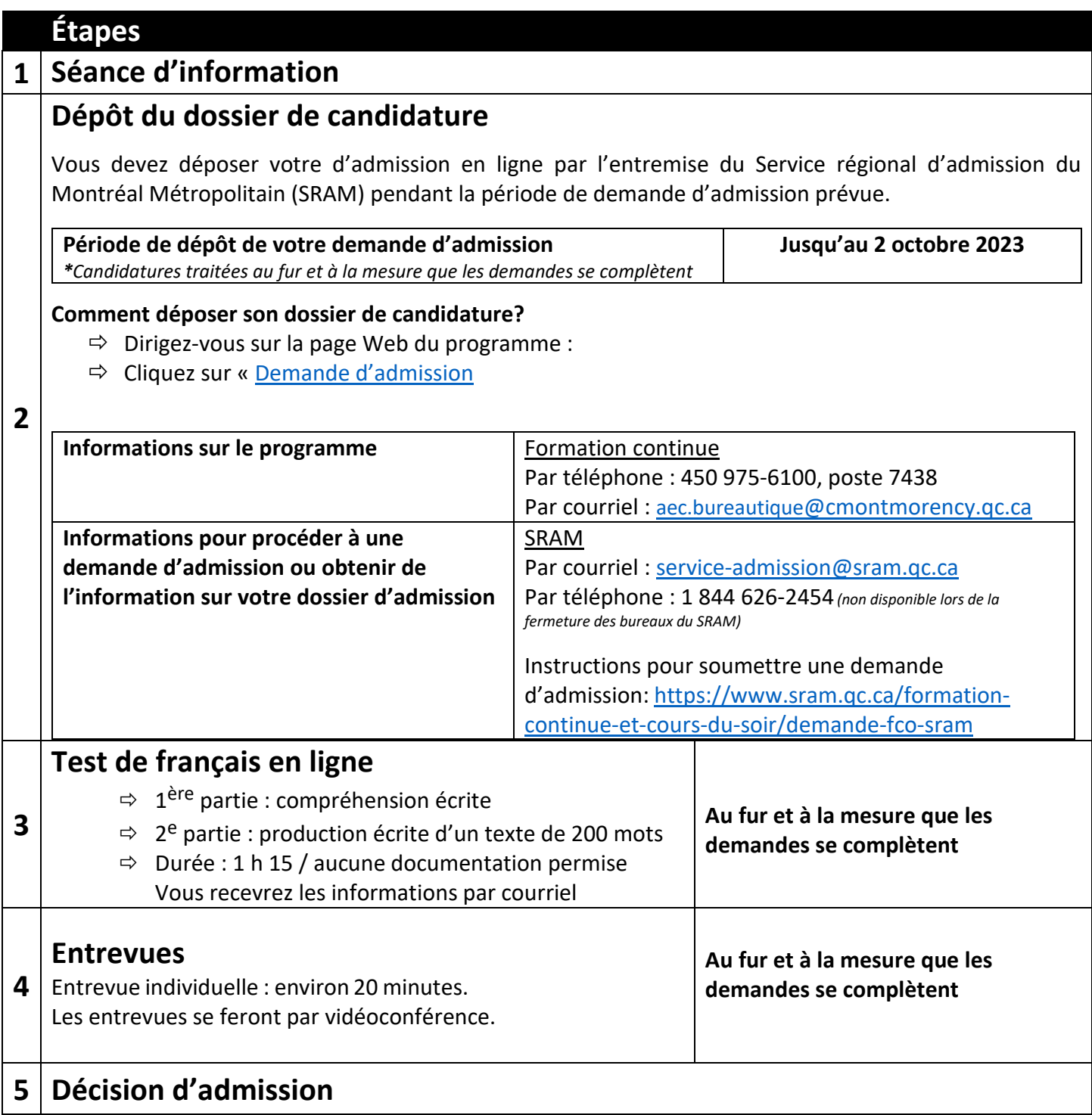

## **DOCUMENTS D'ADMISSION**

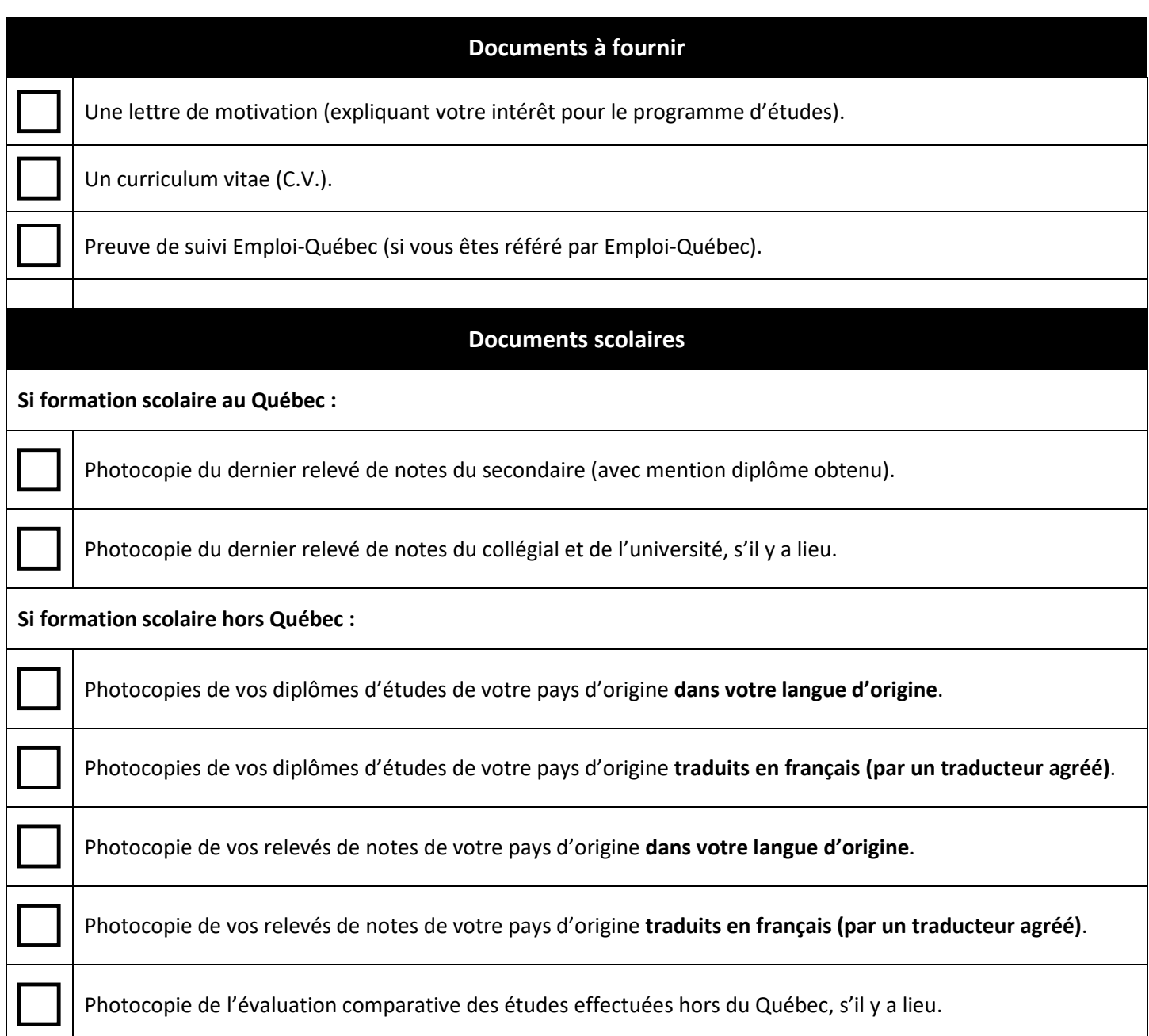

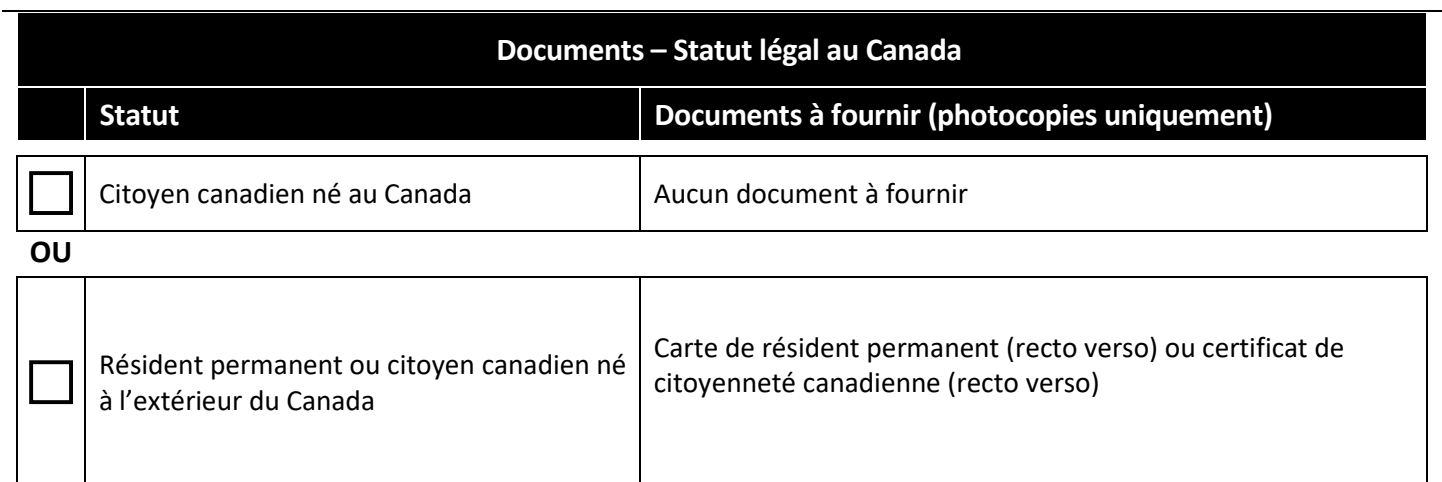

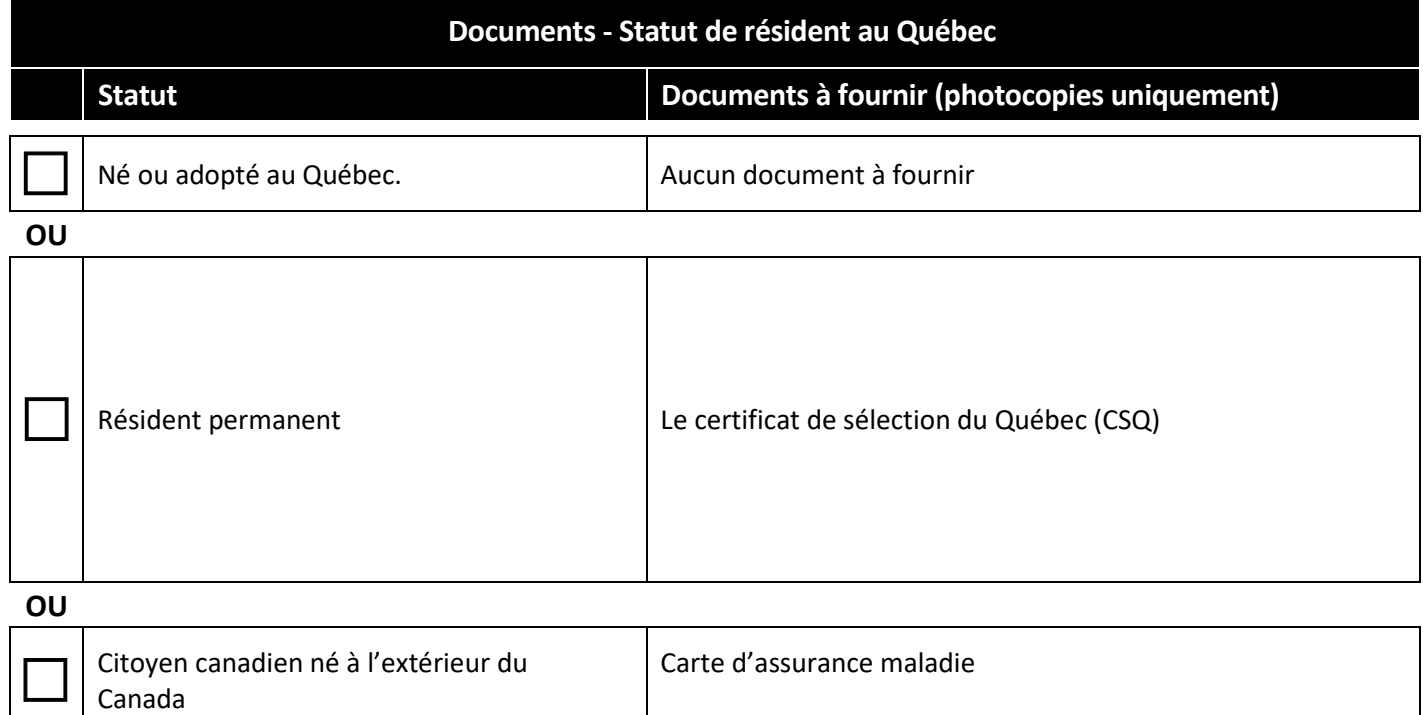

# **OÙ S'ADRESSER POUR TROUVER CES DOCUMENTS**

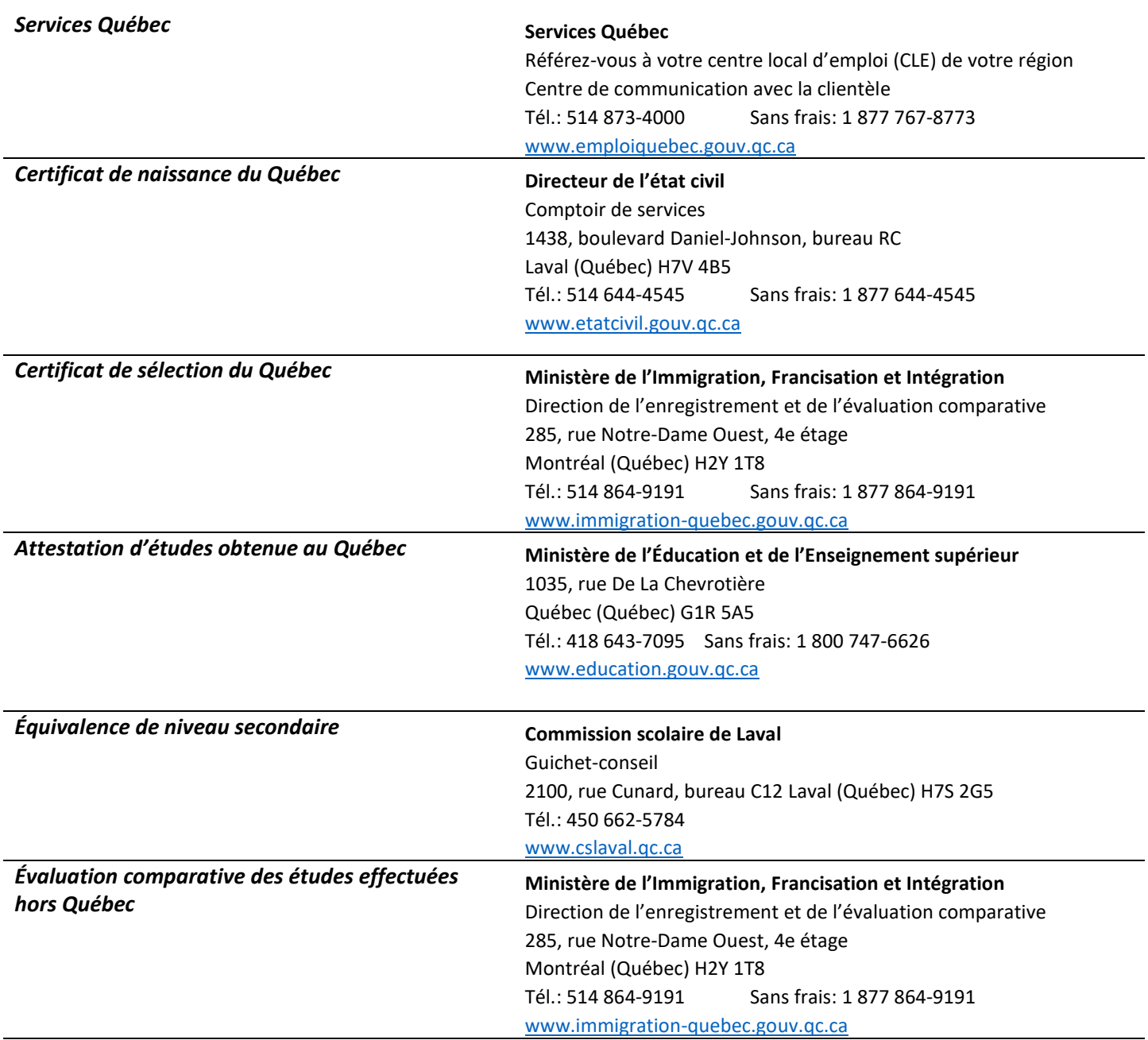

## **Aide financière aux études**

#### *Informations nécessaires pour faire votre demande :*

#### **→ [www.afe.gouv.qc.ca](http://www.afe.gouv.qc.ca/)** C'est à cet endroit que vous pourrez trouver les formulaires à imprimer, consulter votre dossier et obtenir l'information complète sur ce programme d'aide. Vous pouvez également faire une **simulation de calcul**.

Code du Collège Montmorency : **930 000** Code du programme: **LCE.5S** Année scolaire à choisir pour la demande : **2023-2024**

Délai de réponse à votre demande : Le traitement d'une demande en ligne se fait habituellement entre 3 à 6 semaines pour permettre l'analyse des documents. Vous devez ajouter deux semaines de délai de traitement supplémentaire si la demande se fait version papier.

#### *Je veux déposer une demande d'aide financière et j'ai un code permanent. Comment faire?*

Vous pouvez déposer votre demande par l'entremise **des services en ligne** du site de l'Aide financière aux études : **[www.afe.gouv.qc.ca](http://www.afe.gouv.qc.ca/)** 

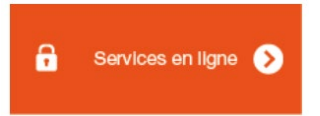

#### *Si vous ne détenez pas de code permanent*

Si vous n'avez jamais eu de code permanent (c'est le cas si vous êtes résident permanent), **faites votre demande d'aide financière en utilisant le formulaire papier**. Le ministère vous attribuera un code permanent au moment où votre demande sera traitée.

Trouver le formulaire version papier en cliquant sur *«Autre mode de transmission»* sur la page Web ci-dessous :

**→ [www.afe.gouv.qc.ca/tous-les-formulaires/detail/demande-de-prets-et-bourses](http://www.afe.gouv.qc.ca/tous-les-formulaires/detail/demande-de-prets-et-bourses)**

#### **O** Autre mode de transmission

#### Par la poste

Si vous n'avez pas de code permanent ou de numéro d'assurance sociale, référez-vous au Guide pour la demande de prêts et bourses.

Pour remplir ce formulaire, vous devez l'enregistrer sur votre ordinateur et utiliser Adobe Reader 8 ou plus. Une fois le formulaire rempli, vous devez l'imprimer, le signer et le transmettre par la poste

Télécharger le formulaire

#### *Consultez la foire aux questions sur notre site Web :*

**[https://www.cmontmorency.qc.ca/etudiants/services-aux-etudiants/service-aide%20financiere/foire-aux](https://www.cmontmorency.qc.ca/etudiants/services-aux-etudiants/service-aide%20financiere/foire-aux-questions/)[questions/](https://www.cmontmorency.qc.ca/etudiants/services-aux-etudiants/service-aide%20financiere/foire-aux-questions/)**

**Qui est admissible?** 

- Comment l'aide est-elle versée?
- Pendant combien de temps?
- Y a-t-il des conditions à l'aide financière?
- Comment faire une demande?
- Votre situation a changé?

#### →**[www.afe.gouv.qc.ca/videos-explicatives](http://www.afe.gouv.qc.ca/videos-explicatives)**

#### *Guide Demande d'aide financière – Demande de prêts et bourses*

Ce guide vous aide à bien remplir le formulaire de demande d'aide financière du Programme de prêts et bourses et vous renseigne sur les documents à y joindre s'il y a lieu, comme la déclaration de vos parents, de votre conjoint ou de votre répondant. De plus, il vous fournit toute l'information nécessaire concernant les autres documents que vous devrez transmettre à l'Aide financière aux études, selon votre situation.

→**[http://www.afe.gouv.qc.ca/toutes-les-publications/detail/detail/News/demande-daide-financiere](http://www.afe.gouv.qc.ca/toutes-les-publications/detail/detail/News/demande-daide-financiere-demande-de-prets-et-bourses-guide/)[demande-de-prets-et-bourses-guide/](http://www.afe.gouv.qc.ca/toutes-les-publications/detail/detail/News/demande-daide-financiere-demande-de-prets-et-bourses-guide/)**

#### *Bureau de l'Aide financière au Collège*

Vous avez besoin d'aide pour compléter votre demande? Les réponses à vos questions d'ordre financier se trouvent au bureau d'aide financière au local B-1402-4. C'est à cet endroit que vous trouverez de l'information sur le programme de prêts et bourses et sur les autres programmes d'aide financière du gouvernement du Québec.

#### **Rendez-vous avec la technicienne (si nécessaire) :**

Vous pouvez appeler l'accueil du Service de la vie étudiante pour prendre rendez-vous avec la technicienne aux prêts et bourses ou vous présentez directement au Collège, local B-1402-4. Vous devez vous présenter avec tous vos documents originaux en main ainsi que les traductions certifiées (s'il y a lieu) et la technicienne vous aidera à compléter votre demande.

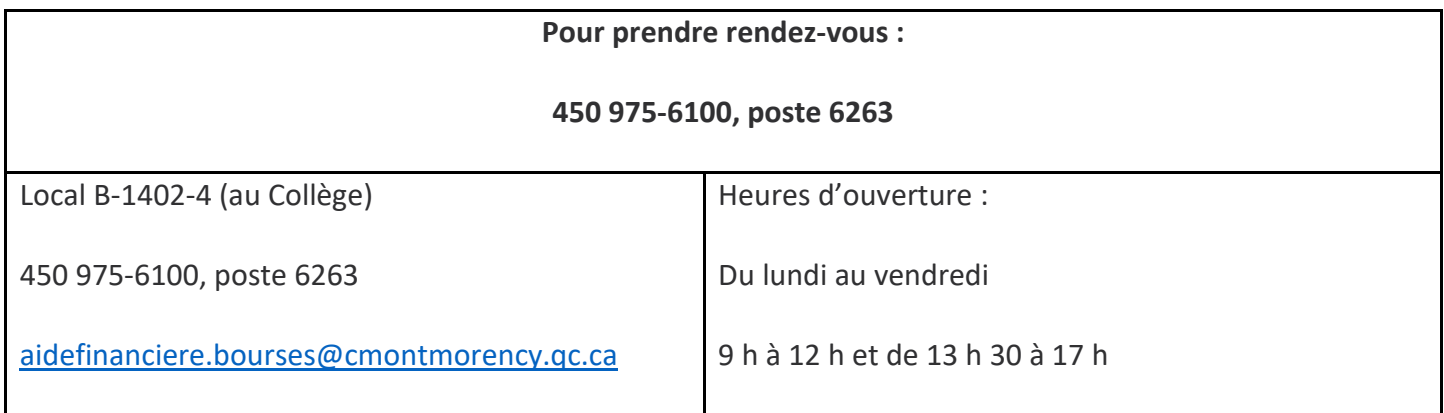

#### **Coordonnées de la technicienne :**

# **PRÉPARTION AU TEST DE FRANÇAIS**

*Afin de vous aider dans votre préparation au test de français, nous vous suggérons de consulter ces quelques liens Internet :* 

#### • **[www.CCDMD.qc.ca/fr](http://www.ccdmd.qc.ca/fr)**

Section matériel à imprimer :

- $\Rightarrow$  Accords
- $\Rightarrow$  Homophones
- $\Rightarrow$  Concordance des temps (indicatif)
- $\Rightarrow$  Groupe adjectival

Section matériel interactif :

- $\Rightarrow$  Stratégie de révision (MDR)
- **[www.alloprof.qc.ca](http://www.alloprof.qc.ca/)**

Section français :

- $\Rightarrow$  La grammaire du texte
- $\Rightarrow$  Le système des accords
- $\Rightarrow$  Le lexique et le vocabulaire
- $\Rightarrow$  La boîte à outils en français

Section répertoires de révision :

 $\Rightarrow$  Répertoires de révision en français au secondaire

#### • **[www.lepointdufle.net](http://www.lepointdufle.net/)**

Section exercices de français :

- $\Rightarrow$  Exercices de grammaire
- $\Rightarrow$  Exercices d'orthographe
- $\Rightarrow$  Exercices de vocabulaire
- $\Rightarrow$  Exercices de compréhension écrite